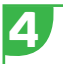

# 4 **ACTUALIZACIÓN DE SW**

La actualización se puede realizar a través de USB, FTP u OTA. El La función FTP le permite actualizar la caja a través de Internet. Conecte el receptor a una red. En la pantalla FTP, hay todos los datos necesarios para realizar la la actualización: vaya al cuadro *Actualización de FTP* y presione el botón **OK** para iniciar el procedimiento.

**NOTA:** no apague el decodificador durante el actualizar. Espera a que vuelvas a ver el canal.

Cuando hay una actualización FTP disponible, aparecerá un mensaje en la pantalla.

### 5 **ACTIVACIÓN DE LA VISUALIZACIÓN DEL TIEMPO DE ESPERA**

Si desea mostrar la hora en la pantalla cuando el decodificador está en modo de espera, ingrese al menú presionando el botón **MENU** en el control remoto. Con la tecla de flecha  $\triangleq$  o  $\triangleright$  ir al. menú *CONFIGURACIÓN DE USUARIO*, con el botón seleccionar *AV Set,*, ingrese confirmando con el botón OK. Cambie al *Modo de espera* y pulse el botón para elegir *Activo*. El ahorro de energía se reducirá en comparación con el Modo de espera pasivo.

### **REGISTRA TU PRODUCTO**

Registre su producto DiGiQuest ahora para mantente informado sobre las actualizaciones software y sácale el máximo partido.

También serás el primero en ser informado sobre el promociones, ofertas y todas las novedades de productos próximamente.

Regístrese ahora en el sitio web oficial en: https://digiquest.it/ecom/cms/SPA/registra- prodotto.html DECODIFICADOR DIGITAL TERRESTRE PREPARADO PARA PVR EN ALTA DEFINICIÓN

**DART2** 

# **INSTALACIÓN GUÍA DE INICIO RÁPIDO**

## **ATENCIÓN**

**Siga las instrucciones cuidadosamente para conectar el receptor. Conecte el receptor a la corriente solo después de completados todos los enlaces**

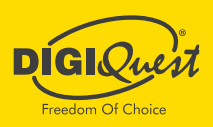

#### $1$  enlaces and  $2$ **ENLACES**

**A**- Conec te el cable de la antena a la entrada RF IN en el receptor.

**B**- Conecte el televisor a través de HDMI desde la salida del decodicador a entrada de TV **o** a través de un cable SCART desde el SCART del receptor al SCART del televisor (cables no incluidos).

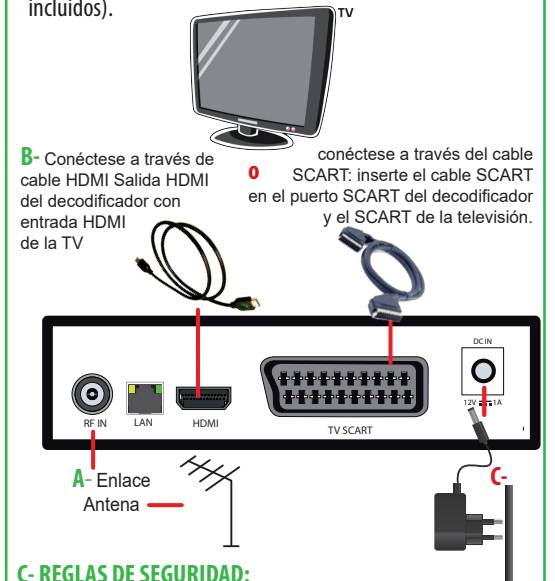

solo después de todas las conexiones: conecte la fuente de alimentación a la entrada de **DC de 12 V** en el decodificador y, a continuación, conéctelo a la toma de corriente.

### **MANDOS**

El producto está equipado con dos mandos a distancia: con el mando a distancia simplificado las operaciones posibles son limitadas, para realizar instalación y para acceder al menú, utilice el mando a distancia completo.

#### **INSTALACIÓN POR PRIMERA VEZ**

En la primera instalación o al reiniciar, el receptor inicia **automáticamente la búsqueda de canales**, lo que simplica y reduce el tiempo de instalación.

Encienda el televisor y encienda el decodificador.

**ATENCIÓN: al conectar el decodificador con HDMI, es necesario seleccionar la fuente** (por ejemplo HDMI1) relativa a la entrada utilizada pulsando el botón SOURCE del mando a distancia del televisor (dependiendo de la marca también puede identificarse con INPUT, AV, AUX, ZERO, etc.) de **lo contrario no aparecerá ninguna imagen.**

Al final de la búsqueda de canales, puede haber un conflicto de posicionamiento de canales: en este caso aparecerá una ventana en la que aparecerá una ventana que enumera los canales encontrados en dos o más frecuencias diferentes. Utilice  $\nabla y$   $\triangle$  para posicionarse en el canal deseado y pulse **OK**. En la pantalla "Bloqueo Parental" que aparece inmediatamente después de la búsqueda automática de canales, introduzca el PIN de 4 dígitos deseado (por ejemplo 0000 o 1234, etc.) en Nueva Contraseña, utilizando las teclas numéricas del mando a distancia, e introdúzcalo de nuevo en

Confirmar Contraseña: tenga cuidado de anotarlo en los espacios siguientes, si pierde su PIN contacte con el servicio de asistencia.

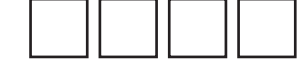

**IMPORTANTE:** durante el proceso de espera **NO** realice ¡ninguna operación! (por ejemplo, pulsar los botones del mando a distancia, apagar el receptor, desconectar el enchufe de la corriente)!

**TENGA EN CUENTA:** En caso de error, el procedimiento de instalación puede ser repetirse una y otra vez. Todo lo que tiene que hacer es reiniciar el receptor desde el menú de *Instalación > Ajuste de fábrica* (consulte manual).

## 3 **PERIFÉRICOS EXTERNOS**

Este receptor puede grabar en alta definición. Conectar un almacenamiento masivo USB (pendrive o disco duro externo) en el puerto USB en el panel lateral del receptor. Conectando siempre un almacenamiento masivo USB al puerto USB receptor, puede reproducir archivos de video, música y imaginería. Puedes grabar un canal y al mismo tiempo y ven a otro, pero deben pertenecer a la misma paquete (MUX). **NOTAS:**

No todos los discos duros son compatibles. Se recomienda utilizar HDD autoalimentado. El fabricante no es responsable de ninguna manera de cualquier daño o pérdida de datos. Para obtener más información sobre la grabación y reproducción de archivos, consulte el manual.